# Community Engagement Support Gateway

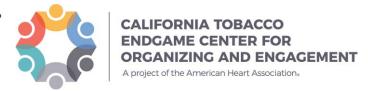

Technical Assistance Requests

# Welcome to the Community Engagement Support Gateway, or as we like to call it "The Gateway"!

The California Tobacco Endgame Center for Organizing and Engagement provides support, training and resources to local agencies and projects throughout the state that are funded by the California Tobacco Control Program (CTCP) for their work in community organizing and engagement.

The Center's Gateway support services are provided to CTCP-funded projects, including Competitive Grantees, Local Lead Agencies and coalitions working with competitive grantees and local lead agencies. A CTCP contract number is required to submit a Gateway support request.

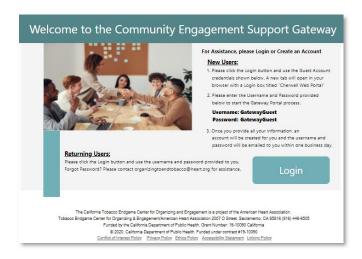

You can easily submit Gateway support requests for help with community organizing and engagement, campaign planning strategy and organizing resources and tools, just to name a few services.

The Gateway will allow you to:

- Submit requests for community organizing and engagement support and resources
- Track the status of your requests
- Communicate with our team directly
- Maintain a log of your correspondence with our team all in one place!

#### This document provides instructions for:

| ow to Create an Account                                                              | 2 |
|--------------------------------------------------------------------------------------|---|
| ow to Submit a Request                                                               | 4 |
| ewing Your Requests                                                                  |   |
| requently Asked Questions                                                            | 7 |
| How quickly will my user account be approved?                                        | 7 |
| What if My Account Request is Denied?                                                | 7 |
| What if I forget my Username and/or Password?                                        | 7 |
| How quickly will I receive a response to my support request?                         | 7 |
| What if the support I need is not listed in the categories of services or resources? | 7 |
| Can I call or email Center staff directly with my request for support?               |   |
| Can I send and respond to emails from within the Gateway?                            | 7 |

Please email organizingtoendtobacco@heart.org with any questions.

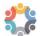

#### How to Create an Account

- 1. Go to the Gateway organizingtoendtobacco.org/SupportGateway.
- 2. Click *Login* (username and password provided in next step).

A new tab will open in your browsers with a login box titled "Cherwell Web Portal".

3. Enter the Username and Password provided below to start the Gateway Portal process.

> Username: GatewayGuest Password: GatewayGuest

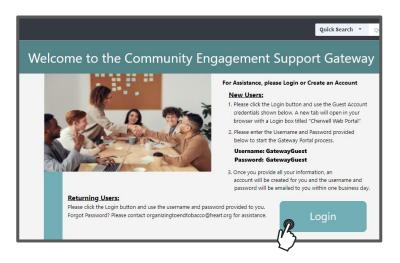

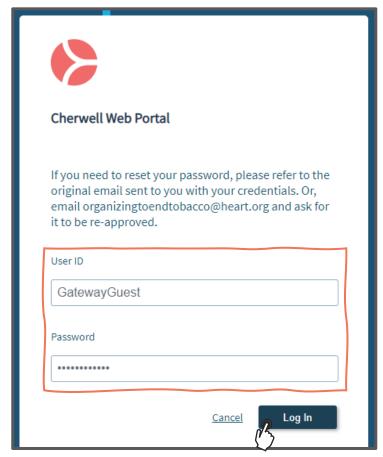

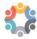

#### 4. Click Create a New Gateway Account.

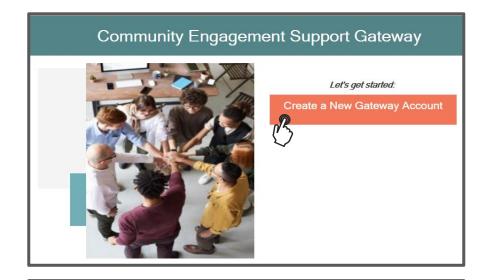

- 5. Enter your information.
- 6. Click Save and Email for Approval.

Organization or Project: Select from dropdown CTCP-funded Organization or Project or Affiliated with a CTCP-funded Organization or Project.

Contract #: CTCP contract number.

**Project**: the project name corresponding with the CTCP-funded agency/organization.

Agency: enter the name of your agency/organization.

Once you provide all your information, an account will be created for you and your Username and Password will be emailed to you within one (1) business day.

Please do not reply to this email. Forward any questions to organizing to end to bacco@heart.org.

You are now ready to begin submitting your support requests!

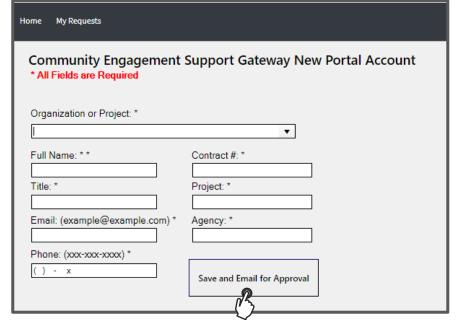

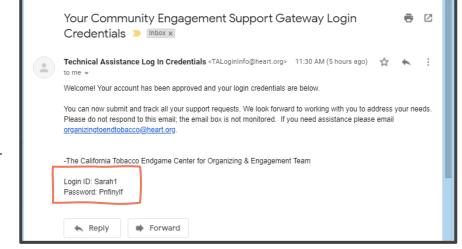

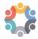

# **How to Submit a Request**

- 1. Go to the Gateway here.
- 2. Click Login

A new tab will open in your browsers with a login box titled "Cherwell Web Portal".

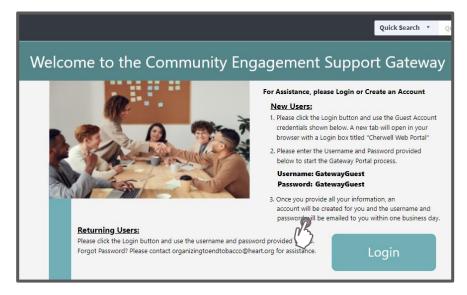

3. Enter your Username and Password and click Login

> If you forgot your username and/or password contact us at organizingtoendtobacco@heart.org.

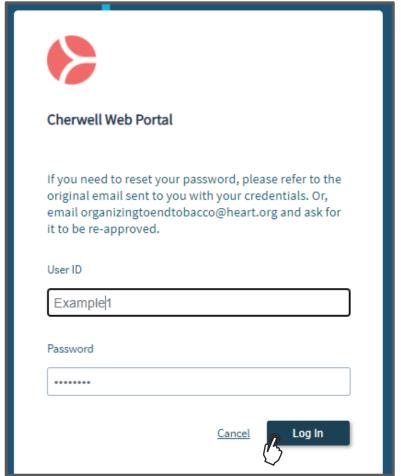

4. Select an issue (Consultation, Education/ Training, Materials/ Resources, or Other).

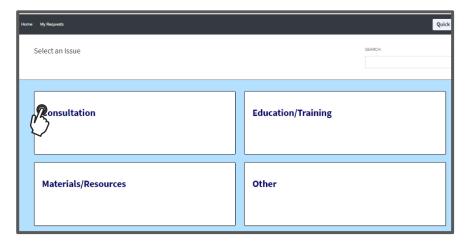

5. Select a sub-Issue (Community Organizing & Engagement, Media Advocacy, Other, etc.)

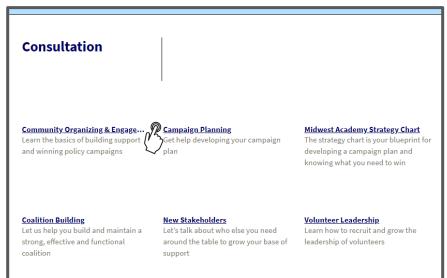

- 6. Provide preferred method of contact.
- 7. Provide details of your request and any timelines.
- 8. Select from the drop-down the specific tobacco-related issue if desired (E-Cigarettes, etc.)
- 9. Click Submit.

You will receive a confirmation email and be contacted by a team member within one (1) business day.

All done!

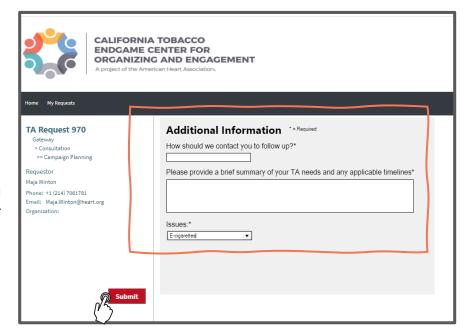

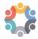

## **Viewing Your Requests**

- 1. Login to the Gateway.
- 2. Click My Requests.
- 3. Select the request you want to check on.
- 4. To view the current status, journal notes, and email history pull up the

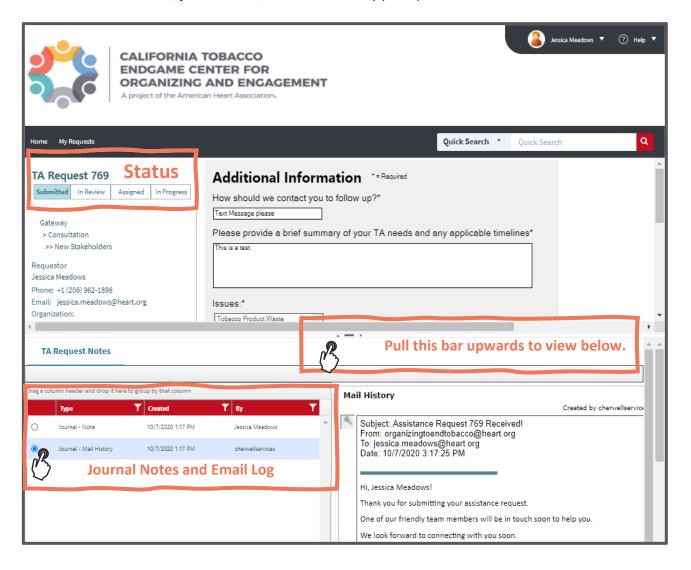

## **Frequently Asked Questions**

#### How quickly will my user account be approved?

New user accounts are reviewed and approved within one (1) business day.

#### What if My Account Request is Denied?

The Center's team reviews account requests to ensure the eligibility of users. If you receive an email denying your request and you believe you are eligible, please follow the instructions in the email.

#### What if I forget my Username and/or Password?

If you have forgotten your login credentials, please email <a href="mailto:organizingtoendtobacco@heart.org">organizingtoendtobacco@heart.org</a>. Please allow one (1) business day for a response.

#### How quickly will I receive a response to my support request?

You will receive a response from a team member within one (1) business day to begin discussing your request.

#### What if the support I need is not listed in the categories of services or resources?

Select "Other" and provide details around your request in the form provided.

#### Can I call or email Center staff directly with my request for support?

Yes, in some circumstances this may be OK. However, we prefer that you first submit your request through the Gateway.

#### Can I send and respond to emails from within the Gateway?

You are only able to view emails within the Gateway. To respond, use your regular email account that is associated with your portal user account.

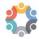